# **ADICIONANDO CONFIGURAÇÃO LÓGICA USANDO MÓDULOS COPROCESSADORES**

**NOTA**

Esta seção trata somente da configuração entre o controlador DF51 e o coprocessador DF65. No entanto, esta característica (adicionar configuração lógica) é suportada também pelos controladores DF62, DF63, DF73, DF75, DF79, DF81, DF89, DF95 e DF97, mas usando o FFB (*Flexible Function Block*) como foi visto na seção "Adicionando Lógica Usando Blocos Funcionais Flexíveis".

# *Introdução*

Como já foi visto em capítulos anteriores, o sistema DFI302 permite a instanciação de vários blocos funcionais, que podem acessar todos os módulos de entrada e saída. Porém, em algumas aplicações, a lógica através de blocos funcionais não é a mais adequada.

Através do uso do DF65 (módulo coprocessador), é possível programar a lógica via linguagem ladder e também interagir com todos os outros módulos do sistema DFI302. Veja na figura a seguir a visão geral do sistema:

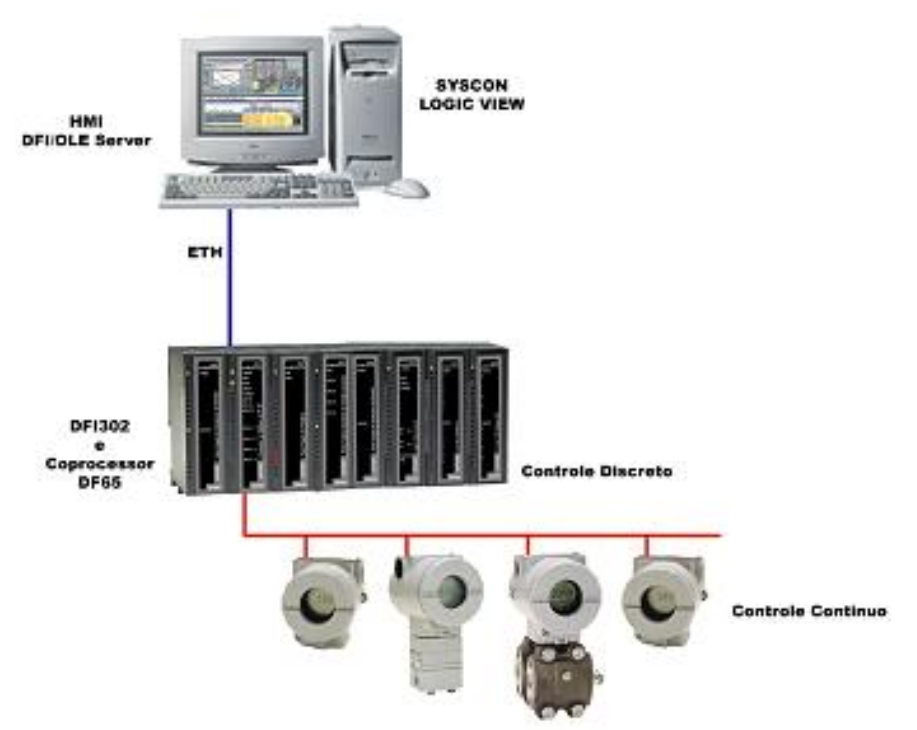

*Figura 18. 1 - Sistema DFI302 incluindo o coprocessador*

# *Configuração do DF65*

O coprocessador DF65 da Smar utiliza o software **LogicView** para sua configuração. Lembre-se de que na comunicação processador (DF51) e coprocessador (DF65**)**, o DF51 é configurado como Mestre e o DF65 como Escravo. A conexão física entre eles é feita via DF68, quando a porta RS-232 estiver sendo usada. Uma outra opção é a utilização do módulo DF58 para uma conexão RS-485.

Para ajustar os parâmetros de configuração do DF65 é preciso localizar e colocar a chave de comunicação do coprocessador DF65 na posição *default*, caso o usuário tenha esquecido de como o DF65 foi configurado ou se for a primeira vez que esta comunicação é testada.

# *Configuração de Comunicação Serial*

No DF65, entre as portas de comunicação, existe um grupo de 4 chaves. Usando uma chave de fenda deve-se assegurar que a chave mais inferior esteja deslizada apontando para a esquerda. Nesta posição o coprocessador está com os parâmetros *default* de comunicação Modbus, isto é, o *Device ID*, também chamado *Device Address,* é 1, *baud rate* igual a 9600 bps e a paridade é par. Posteriormente esses parâmetros podem ser alterados usando o **LogicView**, mas eles só terão efeito se a chave de comunicação estiver na posição de Não-*Default* (chave à direita).

# *Camada Física e Time out*

Para fazer com que o **LogicView** enxergue o DF51 é preciso configurar os parâmetros de comunicação.

Através do **FBTools**, verifique o endereço de IP do DF51 para que ele possa ser configurado no **LogicView**, assim toda configuração feita será enviada para o DF65 via DF51, ou seja, o DF51 realizará um *bypass* Modbus.

Lembre-se que o *baud rate* do DF65 deverá ser o mesmo do DF51 (9600 bps *default*).

No menu **Tools** do **LogicView** selecione **Comm. Settings***.* Selecione a aba **Interface** e, em seguida, escolha a opção **Ethernet (Modbus/TCP***)*. Digite o endereço IP do DF51 com o qual o **LogicView** comunicará. Veja figura a seguir.

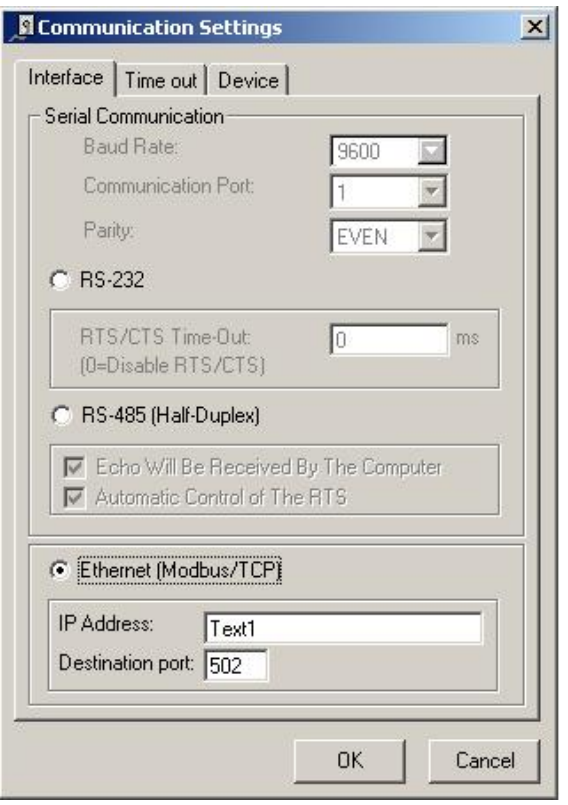

*Figura 18. 2 – Configurando o IP do DF51*

Em seguida clique na aba **Time out.** São exibidos o *Time out* adicional e o número de vezes que o computador deve tentar no caso de falha na comunicação.

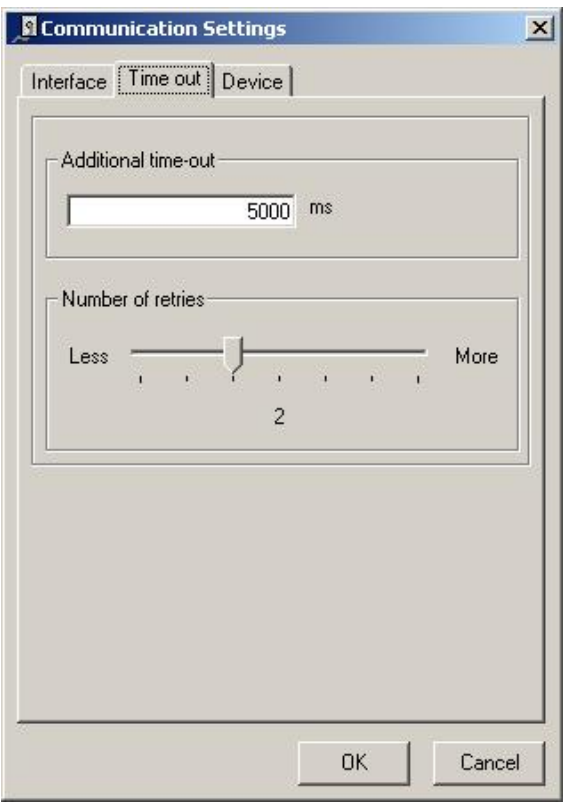

*Figura 18. 3 – Configurando o parâmetro Time out*

Agora o usuário está pronto para criar a configuração da rede ladder e enviá-la ao DF65.

No caso de *startup* de plantas com DF65 veja o manual do **LogicView** para maiores detalhes.

# *Alterando as configurações de comunicação do DF65*

Abrindo a caixa de diálogo DF65 **Online** através do menu **Tools->Online** ou clicando em <sup>-4</sup>, o **LogicView** tentará conectar-se com o DF65 tão logo o modo *online* for chamado. Se o **LogicView** não puder detectar a presença do DF65, ele entrará em estado de *time out* e esperará com a caixa de diálogo *DF65 Online* aberta. Isso possibilita que o usuário modifique alguns parâmetros para configurar corretamente a comunicação. No caso do **LogicView** encontrar uma CPU que se encaixe aos parâmetros já configurados, adicionará em *Device*, *Version*, *Release*, *Configuration Name* e *Status*.

É importante lembrar que o coprocessador DF65 possui uma chave de comunicação, indicando que os parâmetros *default* de comunicação estão ativos. Neste caso o endereço é 1, *baud rate* é 9600 bps e a paridade é par.

O modo mais fácil de atingir estas condições é selecionar a opção *Default* embaixo de *Communication Parameter.* Nesta condição não é possível fazer mudanças no frame da porta serial. Verifique o manual do **LogicView** para maiores detalhes.

# *Download da configuração Lógica*

Certifique-se de que todos os passos anteriores foram realizados corretamente, isto é:

- Conexão física (cabos).
- Localização do DF51 na sub-rede via **FBTools**.
- Configuração correta da comunicação serial entre DF65 e DF51 (*DIP switches* do DF65, *baud rate*, paridade, canal de comunicação serial, etc).

• Configuração correta da comunicação entre **LogicView**/DF65, isto é, através da Ethernet utilizando o DF51 como uma *bridge* realizando *bypass* dos dados Modbus.

No **LogicView** crie uma nova configuração de Lógica Ladder ou carregue uma estratégia de controle já estabelecida e salva. Envie a configuração para o DF65.

# *Configurando os blocos Modbus no DF51*

Para que ocorra a comunicação entre coprocessador e o DF51 é preciso adicionar blocos Modbus que controlem a comunicação, monitoração e troca de dados entre o DF65 e o DF51. Para tal utilizam-se os blocos Modbus disponíveis no sistema DFI302.

Para adicionar blocos Modbus no **Syscon**, o usuário deverá trabalhar com duas versões de DD. O usuário deve escolher Dev Rev= 02 e DD Rev= 01, e anexar os blocos inseridos dentro da *Process Cell*. Para isso, basta clicar com o botão direito do *mouse* sobre **FB VFB** do DFI adicionado a *Fieldbus Networks* e selecionar **Attach Block**, ou o usuário pode optar pela opção "*drag and drop*" (arrastar os blocos).

No **Syscon**, na planta lógica, cujo tag, por exemplo, é Area 1. Clique em **Area1 New Process Cell** e escolha os blocos Modbus necessários para sua configuração.

Para maiores informações de como inserir os blocos Modbus, o usuário deve referir-se à seção Adicionando Modbus. O usuário deve incluir um bloco *Resource* e um bloco MBCF (Bloco de Configuração Modbus) antes de iniciar a configuração dos blocos de supervisão (MBSM) e controle (MBCM).

# *Supervisionando dados do coprocessador DF65 através do bloco MBSM*

Uma vez instanciado o bloco MBSM é necessário obter os endereços Modbus das variáveis de entrada e saída a serem monitoradas.

No **LogicView**, clique em **Modbus Address**, leia e anote o(s) endereço(s) Modbus desejado(s).

Na planta lógica do **Syscon**, crie um bloco MBSM e configure os parâmetros necessários atribuindo os endereços Modbus das variáveis.

O usuário poderá então monitorar variáveis Modbus no **Syscon**.

### *Troca de dados entre coprocessador DF65 e o DF51 através do bloco MBCM*

Adicione à planta lógica um bloco MBCM. Obtenha os endereços Modbus das variáveis a serem controladas e monitoradas.

O bloco MBCM pode ser configurado para ler variáveis Modbus e escrevê-las no DF51, pode também ler variáveis Fieldbus e escrevê-las no DF65. Este bloco permite que se estabeleça comunicação *peer-to-peer* entre dois escravos Modbus. Considere a figura abaixo:

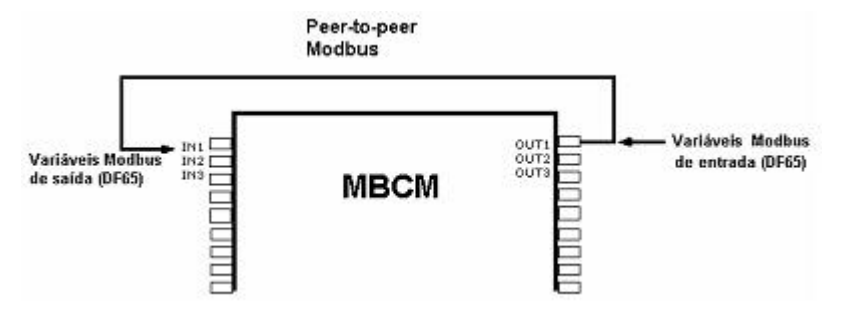

*Figura 18. 4 – Configurando o bloco MBCM*

A figura anterior mostra como devem ser configurados os parâmetros do bloco MBCM.

**Variáveis de entrada Modbus -** dados lidos de transmissores, sensores discretos, etc. são mapeados para o mundo Fieldbus através do bloco MBCM. O usuário insere o endereço Modbus da variável nos parâmetros de configuração do bloco MBCM, certificando-se de que o endereço seja inserido em um parâmetro de saída do bloco.

**Variáveis de saída Modbus -** dados a serem mapeados para o mundo Modbus como por exemplo um sinal de alarme, uma temperatura lida em um instrumento Fieldbus, etc. podem ser enviados para o sistema do coprocessador lógico através do bloco MBCM. O usuário deverá inserir o endereço Modbus onde deseja escrever o valor da variável em um parâmetro de entrada do bloco MBCM.

*Peer-to-Peer* - pode-se ler uma variável de um módulo conectado ao DF65 e escrever seu valor em outro módulo através do bloco MBCM. No exemplo a seguir, descrevemos uma aplicação simples destas funcionalidades. Para facilitar a explicação utilizamos módulos de entrada e saída discretos, porém é possível fazer o mesmo para variáveis analógicas.

### *Exemplo de comunicação entre DF51 e DF65 com lógica ladder*

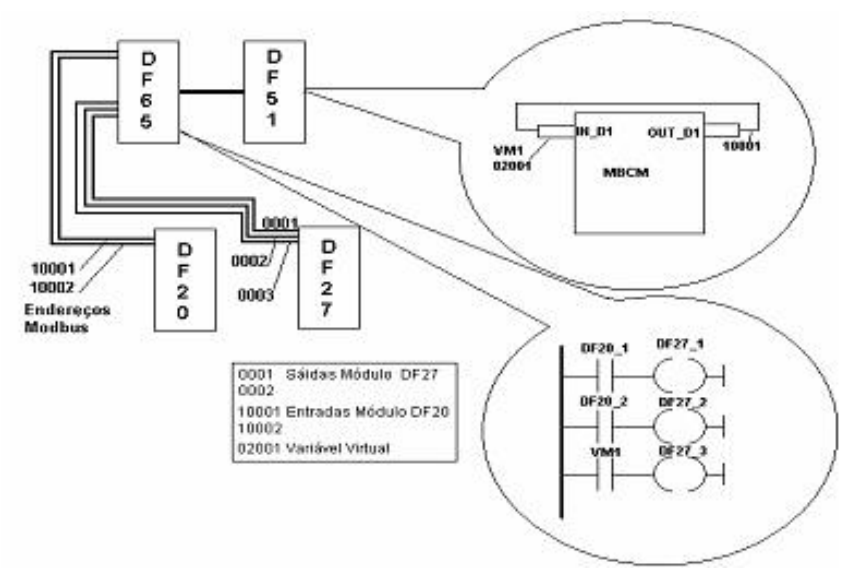

*Figura 18. 5 – Comunicação entre DF51 e DF65 com lógica ladder*

No exemplo acima temos dois módulos. Um DF20, módulo de chaves ON/OFF e um módulo de saída digital a relé. Duas configurações serão feitas para implementar a comunicação, supervisão e troca de dados entre DF65 e DF51.

No **LogicView**, inicie uma nova configuração. Adicione os módulos DF20, DF27 e um módulo virtual. Em seguida, insira esta lógica ladder simples.

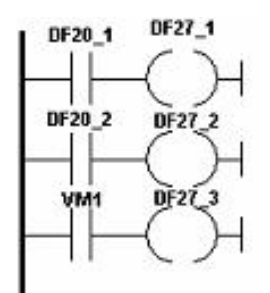

*Figura 18. 6 – Exemplo de lógica ladder*

As chaves 1 e 2 do módulo DF20 estão conectadas aos contatos e as saídas destes contatos estão ligadas a duas bobinas, conectadas às saídas do módulo DF27. Similarmente, uma variável virtual foi associada a um terceiro contato. Os endereços Modbus destas variáveis são então:

- $DF20_1 \rightarrow 10001$
- $DF20_2 \rightarrow 10002$
- $DF27_1 \rightarrow 1$
- DF27\_2  $\rightarrow$  2
- DF27\_2  $\rightarrow$  3
- $VM1 \rightarrow 02001$

No **Syscon** crie uma nova configuração. Insira blocos *Resource*, MBCF, MBSM e MBCM. Lembrese de que uma variável de entrada Modbus é sempre inserida em um parâmetro de saída do bloco MBCM. Assim, quando se insere o endereço Modbus 10001 em **LOCATOR\_ OUT\_D1.MODBUS\_ADRESS\_OF\_VALUE**, é feita uma cópia da variável Modbus da entrada DF20\_1. Em seguida, o parâmetro **LOCATOR\_OUT\_D1.MODBUS\_ ADRESS\_OF\_ VALUE** deve ser igual a 02001. Isto fará com que o valor na entrada do bloco MBCM seja escrito no endereço 02001 que, no caso presente, é uma variável virtual associada a um contato.

Para finalizar, no **Syscon** abra a estratégia (parte lógica) da configuração estabelecida e conecte a entrada IN\_D1 com a saída OUT\_D1.

Neste exemplo foram utilizados módulos e variáveis discretas, mas podem ser utilizadas variáveis e módulos de entrada e saída analógicas, bem como conectar outros módulos Fieldbus com módulos e variáveis Modbus. Por exemplo, a saída de um bloco de alarme pode ser associado à saída de um módulo conectado ao DF65. A saída de bloco de PID pode ser associada à saída de um módulo de saída analógica conectado ao DF65. Assim é possível dividir o controle da planta: o DF65 realiza o controle discreto, enquanto que o DF51 faz o controle dos processos.

# *Resumo de como configurar a comunicação e troca de dados entre DF65 e DF51*

#### *No LogicView*

- No **LogicView**, no menu **Tools Comm Settings** selecione **Ethernet (Modbus TCP/IP)** e insira o IP do DF51 com qual o DF65 se comunicará.
- Teste a comunicação entre **LogicView** e DF65, que é feita via Ethernet e conexão serial entre DF65 e DF51. Este último faz *bypass* da informação Modbus. Em caso de falha, verificar, através do **FBTools**, se o IP do DFI está correto. Verificar se as chaves de comunicação do DF65 estão corretas. A quarta chave de cima para baixo (olhando de frente para o módulo) deve estar posicionada à esquerda. Verificar se os cabos estão conectados corretamente.
- No **LogicView**, crie uma nova configuração ou abra uma já existente. Faça o *download* da configuração para o DF65.

#### *No Syscon*

- Abra o **Syscon**. No menu **Project File New**, selecione **Project**. O **Syscon** abrirá uma janela para que seja salva a configuração.
- Com o botão direito do *mouse* clique sobre **Area1** e selecione **New Process Cell**. Atribua um *tag* para esta célula. Com o botão direito do *mouse* clique sobre **Process Cell** e selecione **Expand**. Na nova janela aberta clique com o botão direito do *mouse* e selecione **New Control Module** atribuindo um *tag*.
- Com o botão direito do *mouse* clique sobre **Control Module** e através da opção **New Block** selecione os blocos *Resource* e MBCF configurando-os conforme citado anteriormente. Adicione, em seguida, os blocos MBSM e MBCM conforme a necessidade do projeto. Com o botão direito do *mouse* clique em **Fieldbus Networks** e selecione **New Fieldbus**.
- Com o botão direito do *mouse* clique sobre **New Fieldbus** e selecione **Expand**. Clicando em **Fieldbus** com o botão direito do *mouse* selecione **New Bridge**. Na janela que será aberta, selecione o fabricante Smar. No campo **Device Type**, selecione **DF51** certificando-se de que a DD suporta os blocos Modbus. Com o botão direito do *mouse* clique em **FB VFB** e selecione **Attach Block**. Anexe todos os blocos criados anteriormente e caso seja necessário, insira outros blocos funcionais Modbus.
- Com o botão direito do *mouse* selecione **Strategy** clicando sobre **Control Module**. Arraste os blocos que precisam ter duas entradas configuradas na estratégia para esta janela recémcriada. Lembre-se de que os blocos *Resource*, MBCF e MBSM não precisam ser incluídos na estratégia.
- $\checkmark$  Na janela principal do projeto, clique com o botão direito sobre o ícone do projeto e selecione **Export Tags** no menu *pop up* aberto.
- Com o botão direito do *mouse* clique sobre **Fieldbus Networks** e selecione **Comm. Settings**. Certifique-se de que a *Server* ID seja Smar.DFIOLEServer.0.
- Com o botão direito do *mouse* clique no **DFI** na janela principal do projeto. Certifique-se de que o *Device* ID esteja correto .
- Faça o *download* da configuração.
- No bloco MBCF, selecione *On Line Characterization* e altere o parâmetro **ON\_APPLY** para **Apply**.
- O usuário poderá monitorar simultaneamente via **LogicView** e **Syscon**. Para maiores detalhes sobre configurações, referir-se às seções de estratégias deste manual.

### *DF65 - Módulo Coprocessador*

**DF65 -** 28 kbytes de memória não volátil para configuração de usuário, relógio de tempo real, 15 MHz e Mestre de E/S Remota.

**DF65R -** 23 kbytes de memória não volátil para configuração de usuário, relógio de tempo real, 15 MHz e Mestre Redundante de E/S Remota.

**DF65E -** 52 kbytes de memória não volátil para configuração de usuário, relógio de tempo real, 15 MHz e Mestre de E/S Remota.

**DF65ER -** 44 kbytes de memória não volátil para configuração de usuário, relógio de tempo real, 15 MHz e Mestre Redundante de E/S Remota.

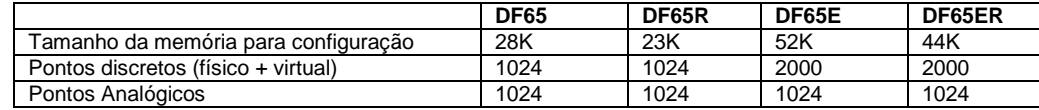

### **Descrição**

O DF65 é o coprocessador lógico do sistema DFI302. É o módulo que executa a configuração programada e interage com todos os outros módulos do sistema DF65.

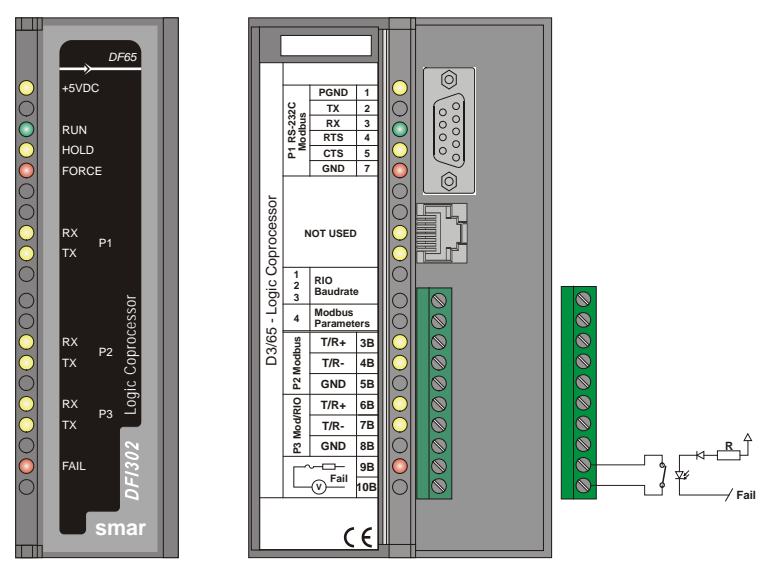

*Figura 18. 7 – Módulo do Coprocessador*

Ele deve sempre ser colocado no segundo slot do rack endereçado como 0 (zero). O número do rack é ajustado por uma chave rotativa no circuito eletrônico do rack. O primeiro slot no rack 0 é sempre reservado para o módulo da fonte de alimentação.

#### **NOTAS**

- O DF65 pode ler todos os Módulos de E/S que possuem o circuito de ID desde que a opção "Use Módulo com ID" no **LogicView** esteja habilitada. É necessário desabilitar a opção no **LogicView** se o sistema possuir módulos que não suportem esta característica.

- Caso a conexão com a porta DB9 seja permanente, deverá ser utilizado o cabo DB9-EXT que possibilita o fechamento da tampa do painel frontal do módulo.

- A atualização do firmware da DF65 é feita pelo software **DF65Tools** da Smar.

### **Especificações Técnicas**

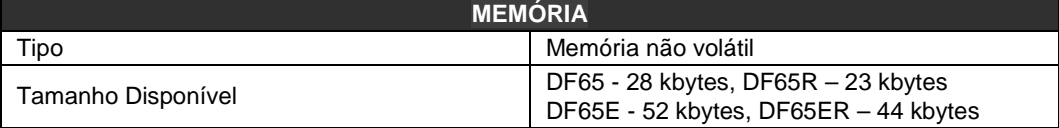

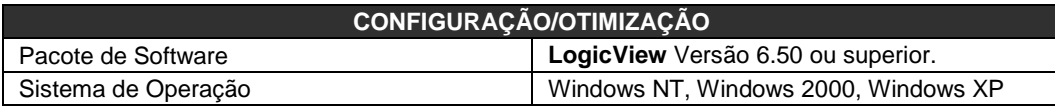

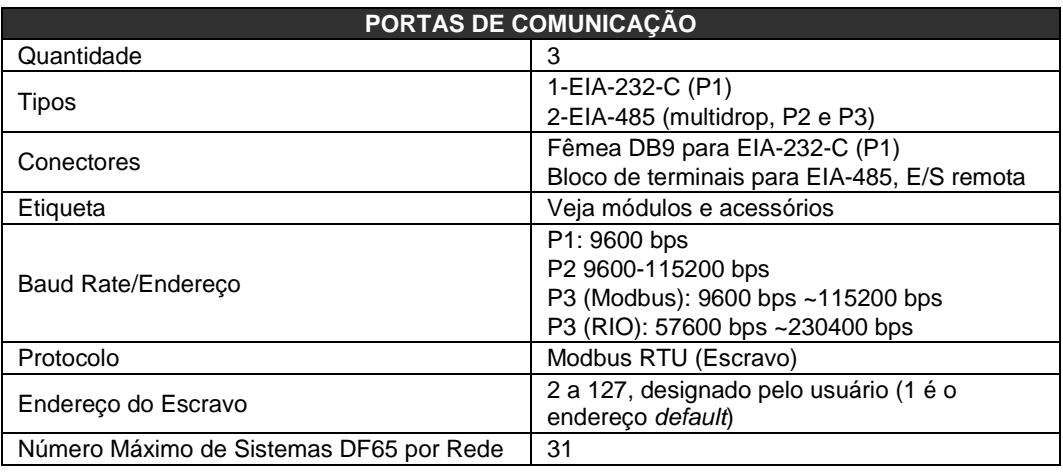

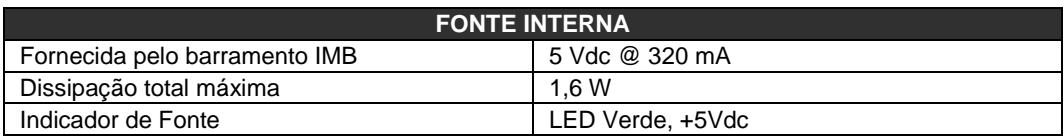

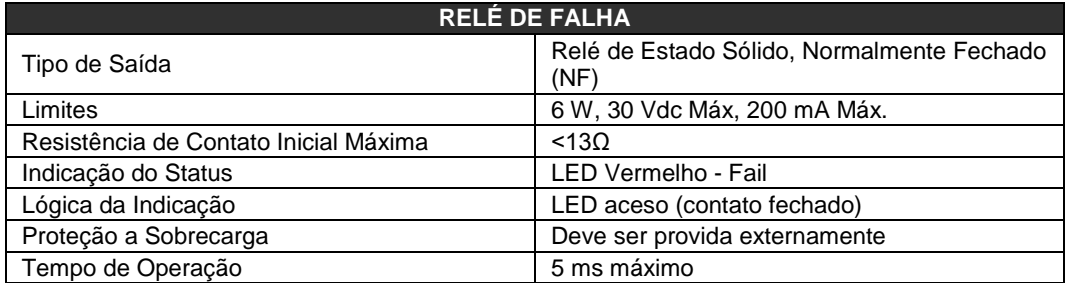

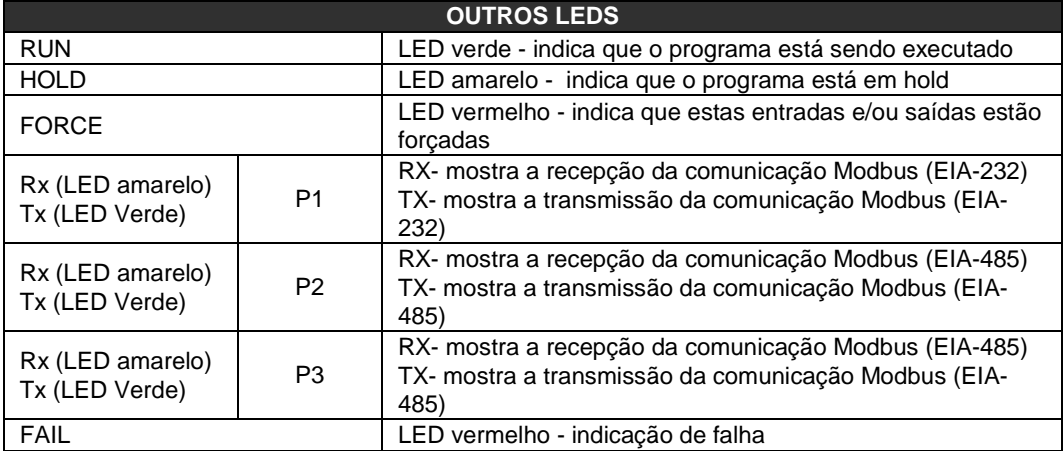

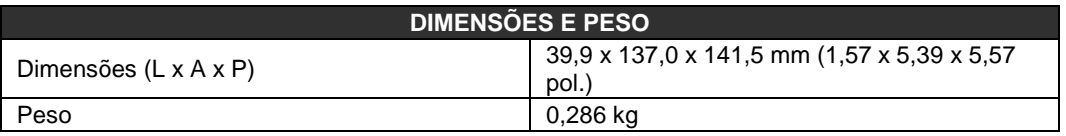

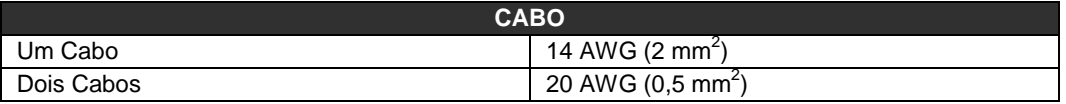

### **NOTAS** • Para aumentar a durabilidade do contato da saída de falha e para proteger o módulo de danos da tensão reversa, externamente conecte um diodo *clamping* em paralelo com cada carga indutiva DC ou externamente conecte um circuito RC *snubber* em paralelo com cada carga indutiva AC.

• Para atender às normas de EMC, o comprimento da fiação ligada ao relé de falha deve ser menor que 30 metros. A fonte de alimentação da carga acionada pelo relé de falha não deve ser de rede externa.

# *Canais de Comunicação*

O DF65 possui três canais de comunicação que proporcionam ao usuário 3 canais independentes (portas) identificadas por P1 (EIA-232), P2 (EIA-485) e P3 (EIA-485).

Os três canais do coprocessador podem ser utilizados ao mesmo tempo com as seguintes características:

- P1 (EIA-232-C) é usada para programação e monitoração, conexões de curta distância ponto a ponto;

P2 (EIA-485) é usada para programação e monitoração, conexões ponto a ponto ou multidrop a longas distâncias em ambientes industriais;

P3 pode funcionar como P2, ou atuar como canal mestre para módulos de E/S remotos (RIO-700-D3). Uma chave rotativa no módulo da CPU seleciona o comportamento da porta P3;

- Qualquer uma das portas pode ser conectada ao gateway ENET-700 e ENET-710 (Ethernet/Serial).

Por razões de comunicação o DF65 possui um ID Modbus que é único e um baud rate para P1 e outro para P2 e P3. Os baud rates Modbus são configuráveis através do software **LogicView**.

### **Restrições:**

- o Apenas um canal pode ser usado para monitorar a rede através do **LogicView**. Os outros canais serão bloqueados após a monitoração começar no primeiro canal.
- o Todos os canais são referidos pelo mesmo endereço.<br>O Canal P2 e o canal P3 compartilham o mesmo bai
- o O canal P2 e o canal P3 compartilham o mesmo baud rate. O canal P1 possui um baud rate dedicado.

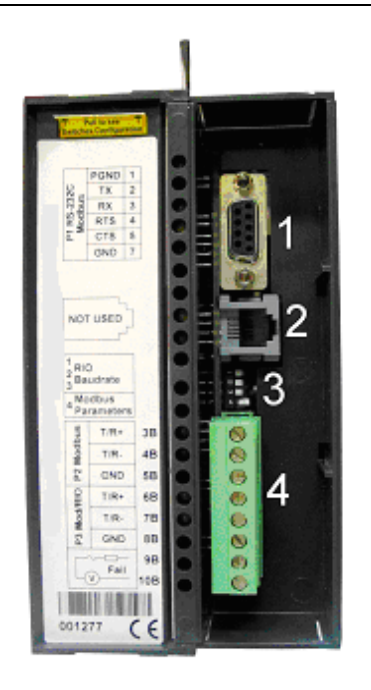

**Figura 18. 8 –** *Canais de Comunicação da DF65*

Na figura anterior:

- 1- É a porta P1 do DF65. Trata-se de uma porta serial EIA-232.
- 2- É a porta SSIO utilizada apenas pelo DF65R redundante. (Veja o item Módulo Coprocessador redundante para maiores detalhes). No DF65 esta porta não é utilizada.
- 3- São as *DIP Switches* utilizadas para alterar os parâmetros de comunicação do Coprocessador.
- 4- Portas P2 e P3 da DF65. São canais seriais EIA-485.

Existem 3 portas de comunicação serial na DF65. Uma porta EIA-232 (P1) e duas portas EIA-485 (P2 e P3). O usuário poderá configurar para cada uma dessas portas o baud rate, paridade e outros parâmetros específicos.

#### **Porta P1**

Baud rate (9600 bps) para DF65. Baud rate (9600 bps) para DF65R. Paridade (par ou ímpar).

#### **RTS/CTS Timeout**

CTS: É um sinal discreto que indica dispositivo pronto para transmissão. RTS: Sinal de solicitação para transmitir os dados.

O PC faz uma pergunta ao coprocessador que trata esta requisição. Em seguida, o coprocessador envia o sinal de RTS ficando na espera pelo sinal de CTS durante o período de tempo configurado no parâmetro RTS/CTS Timeout.

#### **Off Duty**

É o tempo disponível para comunicação quando o coprocessador não estiver executando um diagrama Ladder. Quanto maior for o valor de Off duty maior o tempo disponível para comunicação.

#### **Time Delay**

O PC envia um frame para a DF65, diz-se que ele está enviando uma "pergunta". O DF65 espera o valor configurado em Time Delay para processar o "frame-pergunta" e enviar uma resposta ao PC.

### Para que o sistema possua melhor performance recomenda-se que:

• Off Dutty seja configurado como 20% do ciclo de execução da Ladder**;**

• O valor do Time Delay depende do processador da estação de trabalho do usuário. Se o processador for superior a um Pentium MMX 233 MHz, recomenda-se que Time delay seja configurado como 5 ms. Caso contrário, recomenda-se deixar Time Delay com o valor default;

**NOTAS**

• Quando a chave 4 das DIP Switches estiver na posição default ou se o valor de Off Dutty for configurado para 0 (zero), o valor real do Off Dutty será de 20% do ciclo (varredura dos módulos de E/S e execução da rede Ladder).

# *Baud Rate da Comunicação e Endereço do Device*

O módulo da DF65 tem uma chave onde o usuário pode selecionar os parâmetros de comunicação default (DCP, *Switch* 4 ON) ou os parâmetros de comunicação programados (PCP, *Switch* 4 OFF). Os parâmetros *default* são endereço 1 e baud rate de 9600 bits/s.

Na posição PCP o usuário pode selecionar novos endereços e/ou baud rate, usando o software **LogicView**. O novo ajuste dos parâmetros será aceito somente após a chave ser movida para a posição PCP. Nesta posição o usuário também está apto a alterar os parâmetros de comunicação. Neste caso, eles serão aceitos imediatamente após terem sido enviados através do **LogicView**.

Os valores default se aplicam a todos os três canais: P1, P2 e P3. O usuário pode ajustar as *DIP Switches* utilizando uma chave como mostra a figura abaixo:

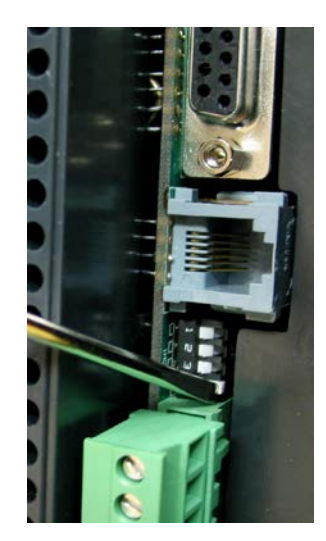

**Figura 18. 9 –** *Ajustando os Parâmetros de Comunicação do DF65*

# *Modos de Operação*

O DF65 pode atuar como:

- o Coprocessador comum com três canais Modbus/RTU.
- Coprocessador mestre em um sistema com E/S Remoto, onde 2 canais (P1 e P2) funcionam como Modbus/RTU e P3 como canal remoto mestre.

Para alterar o modo de operação do DF65, o usuário deve mudar a posição da Rotary Switch localizada na parte inferior do módulo coprocessador. Veja a figura abaixo para localizá-la (vista inferior do DF65).

Para ajustar a Rotary Switch do DF65, o usuário precisa de uma chave e deve utilizá-la como mostra a figura abaixo:

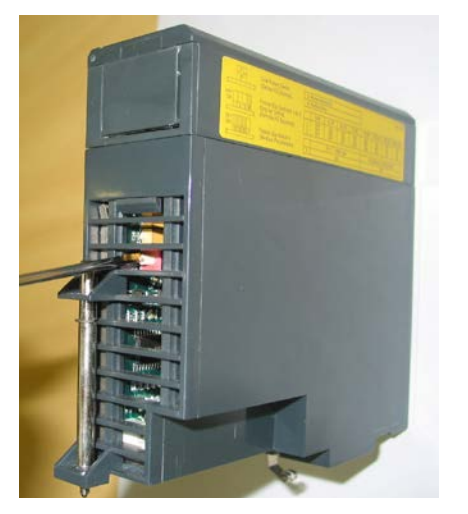

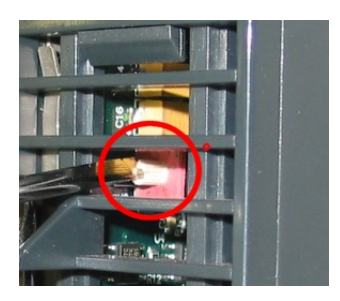

*Figura 18. 10 – Localizando a Rotary Switch do DF65. No detalhe: A Rotary Switch*

# *DF65 com Três Canais Modbus RTU*

Quando o DF65 é usado como um coprocessador comum isto implica que nenhum módulo de E/S remoto está sendo usado. Isto também implica que P3 juntamente com P1 e P2 estão disponíveis como canais escravos Modbus/RTU. Note que nenhum deles pode atuar como mestre Modbus.

P1, P2 e P3 são canais escravos Modbus/RTU independentes. Eles podem ser usados ao mesmo tempo. P1 é recomendado para conexões ponto a ponto enquanto que P2 e P3 podem ser utilizados em duas redes diferentes (mestre-escravo) para aumentar a acessibilidade do coprocessador através de dois computadores (mestres) ou em uma arquitetura redundante onde o usuário pode alternar entre os canais em uma situação de falha.

#### Configuração:

- A rotary switch deve estar na posição 8;
- Um Modbus ID para P1, P2 e P3 configuradas através do **LogicView**;
- O baud rate de P1, P2 e P3 são configurados através do **LogicView**.

### *DF65 Mestre em um Sistema com E/S Remota*

O DF65 é mestre em um sistema de E/S remoto. Isto significa que o DF65 atua como a unidade principal de processamento reunindo os dados dos módulos de E/S em seu próprio IMB e também de qualquer módulo de E/S remoto conectado a ele.

Neste caso, a porta P3 é completamente dedicada para comunicação de dados de entrada e saída (E/S) remotos. P1 e P2 são canais escravos Modbus/RTU independentes. P1 é usado em uma aplicação ponto a ponto enquanto que P2 pode ser usado em uma rede multidrop.

Configuração:

- A rotary switch deve estar na posição zero;
- Um ID Modbus para P1 e P2 configuráveis através de software;
- O baud rate de P1 e P2 são configurados através de software;
- P3, o canal de entrada e saída remoto dedicado, possui baud rate próprio, ajustado pela DIP switch frontal.

# *Factory Init*

O usuário pode realizar um procedimento para que o DF65 assuma a configuração de fábrica. Este procedimento é chamado de *factory init.* Para realizar o *Factory Init:*

- 1. Retirar a alimentação do DF65;
- 2. Colocar a rotary switch na posição 7;
- 3. Colocar a DIP switch 4 na posição Default;
- 4. Alimentar o DF65 e esperar o LED HOLD começar a piscar;
- 5. Retirar a alimentação do DF65;
- 6. Configurar a rotary switch.

**NOTA**

Após o Factory Init, para um novo download, a rotary switch deve ser configurada.

# *DF66 - Interface de Comunicação de E/S Remota*

**DF66 -** 28 kbytes de memória não volátil e 15 MHz. E/S remota (Escravo). **DF66E -** 52 kbytes de memória não volátil e 15 MHz. E/S remota (Escravo).

### **Descrição**

Os módulos de E/S Remota estão localizados perto dos equipamentos de campo e proporcionam uma arquitetura flexível do sistema. As unidades de E/S remota usam os mesmos módulos de E/S designados p/ o sistema DF65 regular em combinação com o módulo DF66**.**

O módulo DF66 deve ser utilizado em conjunto com os módulos DF65 e DF65R. O módulo DF66E deve ser utilizado em conjunto com os módulos DF65E e DF65ER.

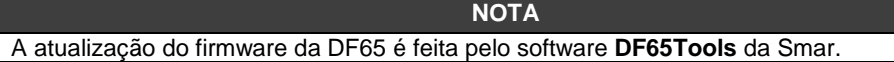

### **Adicionando unidade de E/S Remota**

Para adicionar sistema de E/S remota, primeiramente clique no botão **Ir para Página de Módulos** e, em seguida, clique no botão Add/Delete Remote E/S System. Será mostrada a seguinte página:

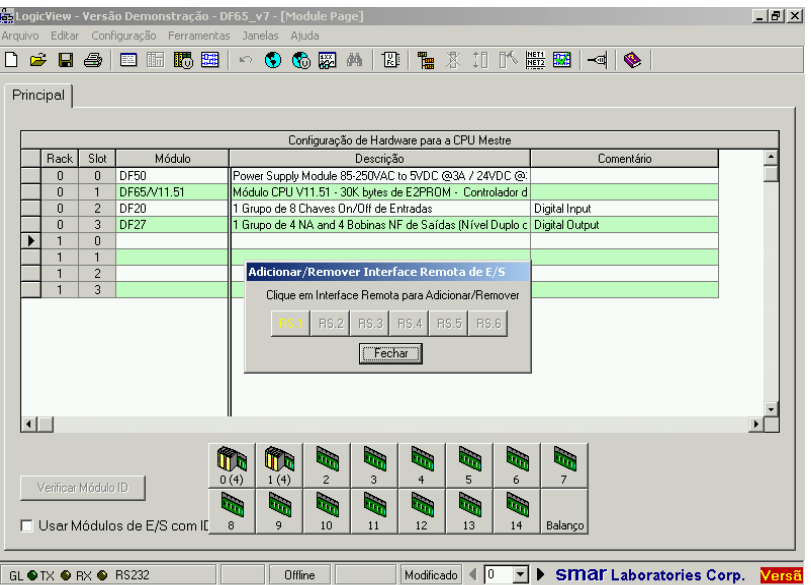

*Figura 18. 11 – Adicionando sistemas de E/S remotos*

Escolha um sistema de E/S Remota e clique no botão correspondente.

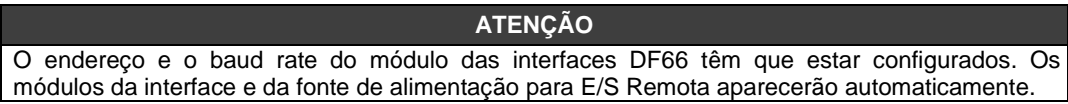

| los LogicView - Não Registrado - proj_2 - [Página de Módulo]                    |                                                                                                    |                |                                                                        |                                                             |                                                              |                |           |                |    |                          |    |                                |  | $  B $ $\times$ |  |
|---------------------------------------------------------------------------------|----------------------------------------------------------------------------------------------------|----------------|------------------------------------------------------------------------|-------------------------------------------------------------|--------------------------------------------------------------|----------------|-----------|----------------|----|--------------------------|----|--------------------------------|--|-----------------|--|
| Arquivo Editar Configuração Ferramentas Janelas Ajuda                           |                                                                                                    |                |                                                                        |                                                             |                                                              |                |           |                |    |                          |    |                                |  |                 |  |
| n                                                                               | $\begin{picture}(20,20) \put(0,0){\line(1,0){10}} \put(15,0){\line(1,0){10}} \put(15,0){\line(1,0){10}} \put(15,0){\line(1,0){10}} \put(15,0){\line(1,0){10}} \put(15,0){\line(1,0){10}} \put(15,0){\line(1,0){10}} \put(15,0){\line(1,0){10}} \put(15,0){\line(1,0){10}} \put(15,0){\line(1,0){10}} \put(15,0){\line(1,0){10}} \put(15,0){\line(1$<br>》<br>$\ddot{\ddot{}}$<br>$\circ$ $\circ$ $\circ$<br>囧(<br>  読   離  <br>倘<br>r:<br>a.<br>肺<br>嗥<br>$\mathbb{K}^n$ .<br>8.<br>圉 |                |                                                                        |                                                             |                                                              |                |           |                |    |                          |    |                                |  |                 |  |
|                                                                                 | Principal RS.1 RS.2                                                                                                    |                |                                                                        |                                                             |                                                              |                |           |                |    |                          |    |                                |  |                 |  |
|                                                                                 |                                                                                                    |                |                                                                        |                                                             |                                                              |                |           |                |    |                          |    |                                |  |                 |  |
|                                                                                 | Configuração de Hardware para a CPU Principal                                                                                                    |                |                                                                        |                                                             |                                                              |                |           |                |    |                          |    |                                |  |                 |  |
|                                                                                 | Rack                                                                                                    | Slot           | Módulo                                                                 |                                                             | Descrição<br>Comentário                                      |                |           |                |    |                          |    |                                |  |                 |  |
|                                                                                 | n                                                                                                    | 0              | <b>DF50</b>                                                            |                                                             | Módulo Fonte de Alimentação 90-24 VAC para 5VDC @3A/2+       |                |           |                |    |                          |    |                                |  |                 |  |
|                                                                                 | n                                                                                                    | $\mathbf{1}$   | DF65/V11.51<br>Módulo CPU V11.51 - 30K bytes de E2PROM - Controlador d |                                                             |                                                              |                |           |                |    |                          |    |                                |  |                 |  |
|                                                                                 | n                                                                                                    | $\overline{c}$ | <b>DF20</b><br>1 Grupo de 8 push-button On/Off (isolado opticamente)   |                                                             |                                                              |                |           |                |    |                          |    |                                |  |                 |  |
|                                                                                 | Ū.                                                                                                    | 3              | DF27                                                                   | 1 Grupo de 4 NA and 4 saídas de relé NF (Nível Duplo de Isc |                                                              |                |           |                |    |                          |    |                                |  |                 |  |
|                                                                                 |                                                                                                    | $\Omega$       | <b>DF45</b>                                                            |                                                             | 1 Grupo de 8 entradas de sinais de nível Baixo (TC, RTD, mV) |                |           |                |    |                          |    |                                |  |                 |  |
|                                                                                 |                                                                                                    | $\mathbf{1}$   |                                                                        |                                                             | Adicionar/Remover Interface Remota de E/S                    |                |           |                |    |                          |    |                                |  |                 |  |
|                                                                                 |                                                                                                    | $\overline{2}$ |                                                                        |                                                             | Clique em Interface Remota para Adicionar/Remover            |                |           |                |    |                          |    |                                |  |                 |  |
|                                                                                 | 3                                                                                                    |                |                                                                        |                                                             |                                                              |                |           |                |    |                          |    |                                |  |                 |  |
|                                                                                 | RS.2<br>RS.1                                                                                                    |                |                                                                        |                                                             |                                                              |                |           |                |    |                          |    |                                |  |                 |  |
|                                                                                 | Fechar                                                                                                    |                |                                                                        |                                                             |                                                              |                |           |                |    |                          |    |                                |  |                 |  |
|                                                                                 |                                                                                                    |                |                                                                        |                                                             |                                                              |                |           |                |    |                          |    |                                |  |                 |  |
|                                                                                 |                                                                                                    |                |                                                                        |                                                             |                                                              |                |           |                |    |                          |    |                                |  |                 |  |
|                                                                                 |                                                                                                    |                |                                                                        |                                                             |                                                              |                |           |                |    |                          |    |                                |  |                 |  |
|                                                                                 |                                                                                                    |                |                                                                        |                                                             |                                                              |                |           |                |    |                          |    |                                |  |                 |  |
| $\left  \cdot \right $                                                          |                                                                                                    |                |                                                                        |                                                             |                                                              |                |           |                |    |                          |    |                                |  |                 |  |
|                                                                                 |                                                                                                    |                |                                                                        |                                                             |                                                              |                |           |                |    |                          |    |                                |  |                 |  |
|                                                                                 |                                                                                                    |                |                                                                        |                                                             | n a                                                          | i.             | <b>Op</b> | ı.             | ь. | h.                       | b. |                                |  |                 |  |
|                                                                                 |                                                                                                    |                |                                                                        | 0(4)                                                        | 1(4)                                                         | $\overline{2}$ | 3.        | $\overline{4}$ | 5  | ĥ                        | 7  |                                |  |                 |  |
|                                                                                 | Verificar Módulo ID                                                                                                    |                |                                                                        |                                                             |                                                              |                |           |                |    |                          |    |                                |  |                 |  |
| ling.<br>b.<br>b.<br>i.<br>S<br>$\mathbf{F}$<br>$\bullet$                       |                                                                                                    |                |                                                                        |                                                             |                                                              |                |           |                |    |                          |    |                                |  |                 |  |
| □ Usar Módulos de E/S com ID<br>9<br>8<br>10<br>11<br>12<br>13<br>14<br>Balanço |                                                                                                    |                |                                                                        |                                                             |                                                              |                |           |                |    |                          |    |                                |  |                 |  |
|                                                                                 |                                                                                                    |                |                                                                        |                                                             |                                                              |                |           |                |    |                          |    |                                |  |                 |  |
|                                                                                 |                                                                                                    |                |                                                                        |                                                             |                                                              |                |           |                |    |                          |    |                                |  |                 |  |
|                                                                                 | GL ● TX ● RX ● RS232                                                                                                    |                |                                                                        |                                                             | Offline                                                      |                |           | Modificado     | l0 | $\overline{\phantom{a}}$ |    | <b>SMAT Laboratories Corp.</b> |  | Não F           |  |

*Figura 18. 12 – Adicionando ou removendo sistemas de E/S remotos*

### **Arquitetura de E/S Remota**

O sistema de E/S Remota é basicamente composto de uma unidade Mestre e até 6 unidades escravas, que são conectadas por um cabo multidrop que pode alcançar um comprimento de 1200m. O comprimento do cabo e o baud rate dependem do nível de ruído no meio ambiente da aplicação.

O número total de módulos por sistema será limitado pelo rack/slot disponível e pelo número de pontos analógicos e discretos tratados pelo DF65. Cada E/S Remota necessita de pelo menos uma fonte de alimentação. A estrutura do sistema de E/S Remota do DF65 é mostrada a seguir:

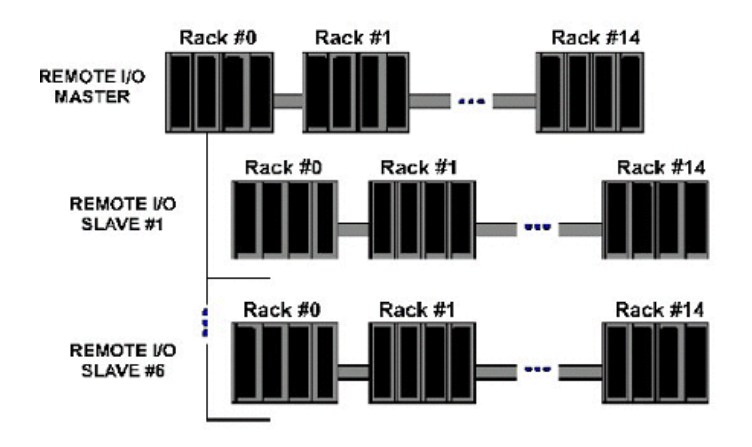

*Figura 18. 13 – Arquitetura de um Sistema de E/S Remota*

### **Ajuste do Baud Rate e dos Endereços**

#### **Configuração do Baud Rate**

Cada E/S Remota (Mestre ou Escravo) tem uma chave DIP switch para ajustar o baud rate (taxa de comunicação). A chave DIP switch está localizada no painel frontal do módulo e pode ser acessada com uma pequena chave de fenda.

Certifique-se de ter desligado o módulo enquanto ajusta a chave. Também observe que tanto o Módulo Interface Mestre quanto o Escravo devem estar configurados com o mesmo baud rate.

### **Configuração do Endereço da Interface E/S Remota**

Também tem uma chave rotativa dedicada embaixo do módulo Escravo para ajustar o endereço do device escravo. Cada unidade Remota conectada à unidade Mestre tem que ter um único endereço. Endereços disponíveis: 1, 2, 3, 4, 5 ou 6.

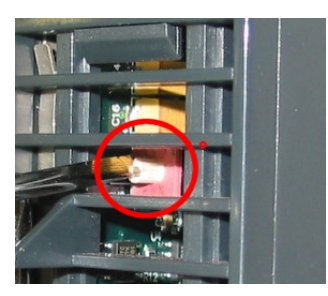

*Figura 18. 14 – Configuração do Endereço da Interface E/S Remota*

# *DF65R/DF65ER – Módulo Coprocessador Redundante*

### **Introdução**

A redundância do DF65 é baseada em um mecanismo *hot-standby.* Assim, apenas um coprocessador executa a lógica ladder e também a comunicação com a interface HMI em um momento específico. O coprocessador ativo monitora as E/S remotas enquanto que o coprocessador passivo monitora o status do coprocessador ativo através de uma outra porta (SSIO).

Entretanto, existe comunicação entre os coprocessadores de modo a manter a sincronização da configuração e também fornecer dados dinâmicos atualizados ao coprocessador passivo. Por exemplo, as variáveis Modbus.

O algoritmo responsável pela escolha do coprocessador ativo tenta minimizar o número de chaveamentos de controle. Assim, se o coprocessador está executando o papel de ativo, ele permanece neste estado a menos que algo aconteça colocando este coprocessador em "piores condições".

### **Terminologia e Descrições Iniciais**

### **Coprocessadores Principal e Backup**

O status da redundância depende de vários fatores como: configuração do coprocessador, status da comunicação através do canal SSIO, comunicações com os módulos de entrada e saída remotos DF66. Este status define se o coprocessador executará a lógica ladder, bem como a varredura de todos os módulos DF66.

O coprocessador pode assumir dois estados: (ativo) e (passivo). O coprocessador ativo executa a lógica ladder e faz a varredura das variáveis Modbus. O coprocessador passivo verifica periodicamente o coprocessador ativo para verificar se é necessário assumir o controle.

A configuração do papel de cada coprocessador é configurado através da *rotary switch* localizada no módulo Coprocessador:

- *Rotary Switch* **na posição 0 (Principal**): Quando ambos os coprocessadores estão ligados simultaneamente e o estado de ambos é ou "ambos ativos" ou "ambos passivos" ao mesmo tempo antes do último desligamento, o algoritmo verifica a posição da rotary switch (de ambos os coprocessadores) para escolher qual coprocessador será ativo e qual será o passivo.
- *Rotary Switch* **na posição 9 (Backup):** O coprocessador, quando configurado como backup, garante o controle a outro coprocessador quando ambos são simultaneamente ligados e o estado de ambos é ou "ambos ativos" ou "ambos passivos" ao mesmo tempo antes do último desligamento. Esta configuração é utilizada somente quando os coprocessadores são ligados ao mesmo tempo e quando ambos são passivos ou ativas antes do último desligamento.

#### **Transferência de Configuração**

Quando energizamos o sistema, a configuração do coprocessador ativo é passado para coprocessador passivo.

Esta transferência é sempre feita da ativa para passiva, nunca na direção contrária, e utiliza a porta de entrada e saída síncrona (SSIO) do coprocessador. Este canal serial de comunicação síncrono é usado exclusivamente para transferir a configuração.

Durante este processo dois novos termos precisam ser definidos:

- **Sender**: Este é o coprocessador responsável pela comunicação. O coprocessador Sender gerencia a transferência entre os coprocessadores.

- **Addresser**: Este é o coprocessador que recebe a configuração.

#### **Sincronismo de Configuração entre Coprocessadores**

Isto é feito em duas fases principais:

#### **Fase 1- Transferência de Configuração**

Quando um power-up sequencial acontecer, o primeiro coprocessador a ser ligado se torna ativo e ele transferirá a configuração para outro coprocessador.

#### **Fase 2- Atualizando a transferência**

Após a fase de transferência de configuração é necessário transferir apenas as variáveis dinâmicas e as configurações que podem ser feitas sem o *download* da configuração.

#### **ATENÇÃO**

Isto se refere à variáveis Modbus, configuração das chaves no módulo do coprocessador e configurações de comunicação.

#### **Regras para selecionar Sender e Addresser**

Quando o coprocessador detecta a presença de outro coprocessador através do canal SSIO, eles trocam informações de *status* para decidir qual coprocessador enviará (Sender) a configuração:

Três casos principais podem ocorrer:

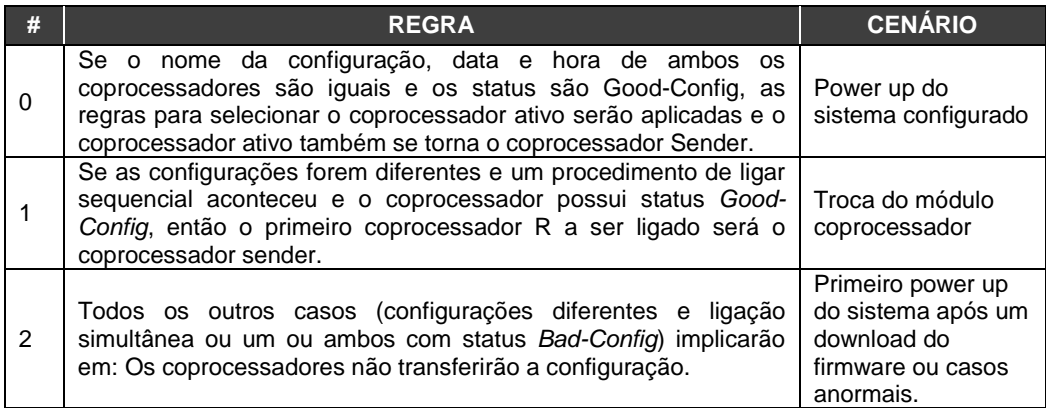

#### **Diagrama da Porta SSIO**

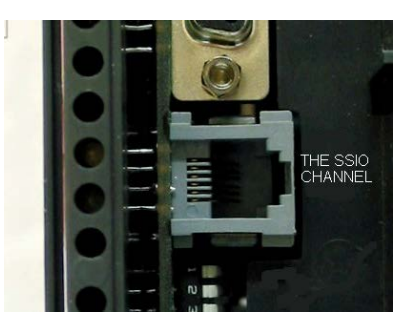

*Figura 18. 15 – O canal SSIO da DF65R*

Para transferir a configuração do coprocessador ativo para o passivo, é preciso usar um cabo especial entre os dois coprocessadores. O código de pedido deste cabo é DF76.

Este cabo é um cabo de 4 fios que implementa um canal *full-duplex* cujo baud rate é 1.875 Mbits/segundo.

### **Arquitetura**

Considere a figura abaixo:

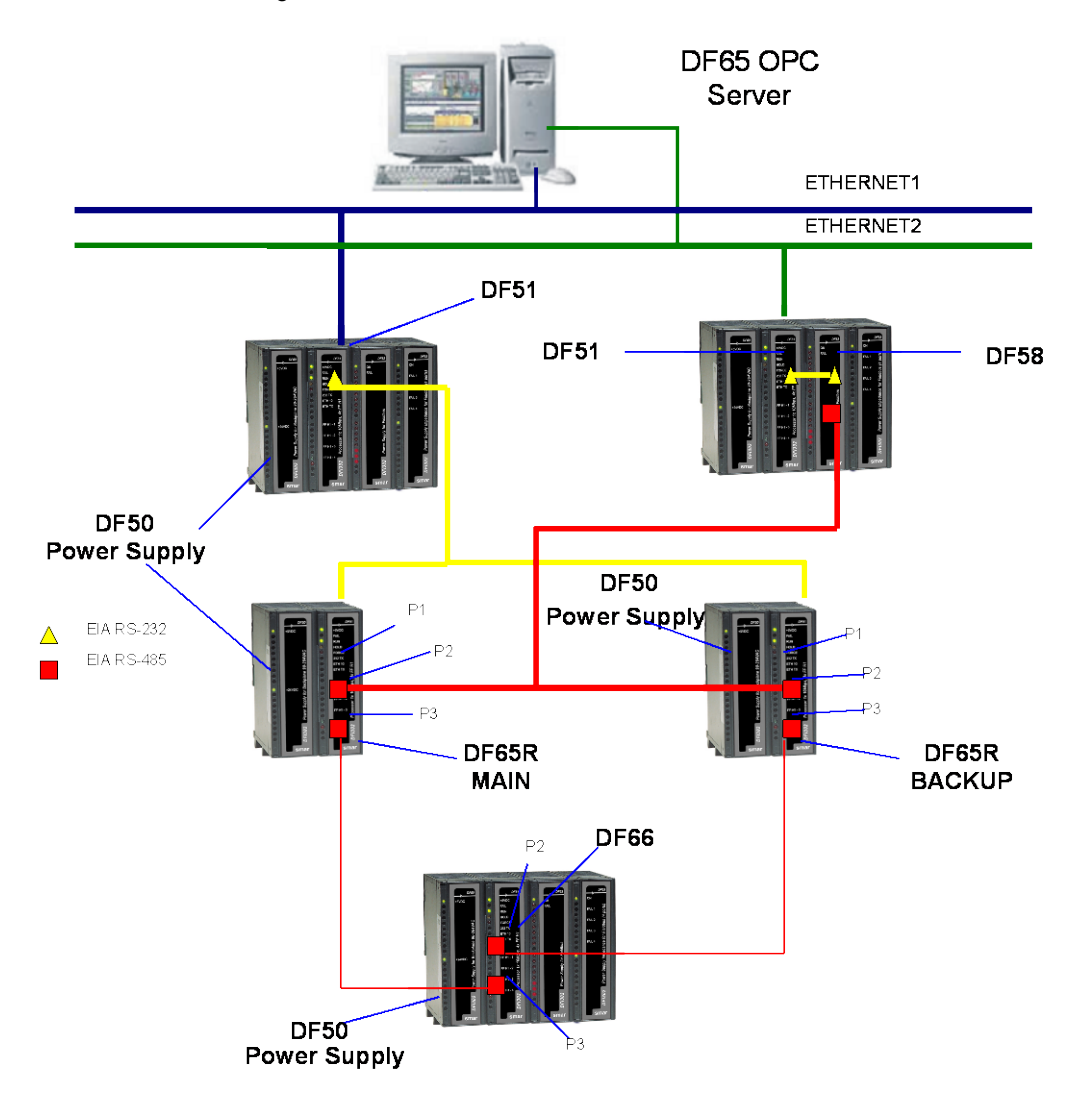

*Figura 18. 16 – Exemplo de Arquitetura Redundante*

A arquitetura acima mostra um exemplo do hardware usado na redundância da DF65R

- Dois caminhos Ethernet;
- Dois módulos DF51 permitem redundância completa;
- Dois coprocessadores: main e backup;
- Um módulo DF66 lê as variáveis Modbus.

#### **NOTA**

Os módulos de entrada e saída são somente conectados nos racks onde estão presentes os módulos DF66.

### **Sequência de Power Up**

### **Disjuntores**

- Um disjuntor para o coprocessador principal;
- Um disjuntor para coprocessador backup;
- Um disjuntor para os módulos DF66.

### **Sequência de Ligação**

A sequência de ligação (power up) se refere à ordem pela qual cada coprocessador é ligado. Existe uma configuração específica para os disjuntores:

- 1. Primeiro o disjuntor das fontes de alimentação dos módulos DF66 são ligados.
- 2. Em seguida os dois disjuntores de cada coprocessador são ligados.
- 3. Antes dos coprocessadores começarem a procurar outro coprocessador, o estado de ambos se torna passivo.
- 4. Após um coprocessador ser ligado e se ele não encontrar outro coprocessador ativo então, durante ∆t = 2s o coprocessador vai procurar por outro coprocessador.
- 5. Se o coprocessador não encontrar outro coprocessador ativo, ele se torna o coprocessador ativo.
- **I**  O algoritmo verifica qual coprocessador estava ativo no último procedimento de power down. O coprocessador ativo no último power-down se torna o coprocessador ativo. O coprocessador passivo no último power down se torna o passivo atual.
- **II** Se ambos os coprocessadores estavam ativos ou passivos ao mesmo tempo no último procedimento de power down, o algoritmo verifica as *rotary-keys* para definir qual coprocessador será o ativo. Se a *rotary key* estiver na posição Main (0), então o coprocessador é considerada ativo. Se a *rotary key* estiver na posição Backup (9) então o algoritmo considera este coprocessador como passivo.

Para maiores detalhes veja o diagrama de blocos na próxima página.

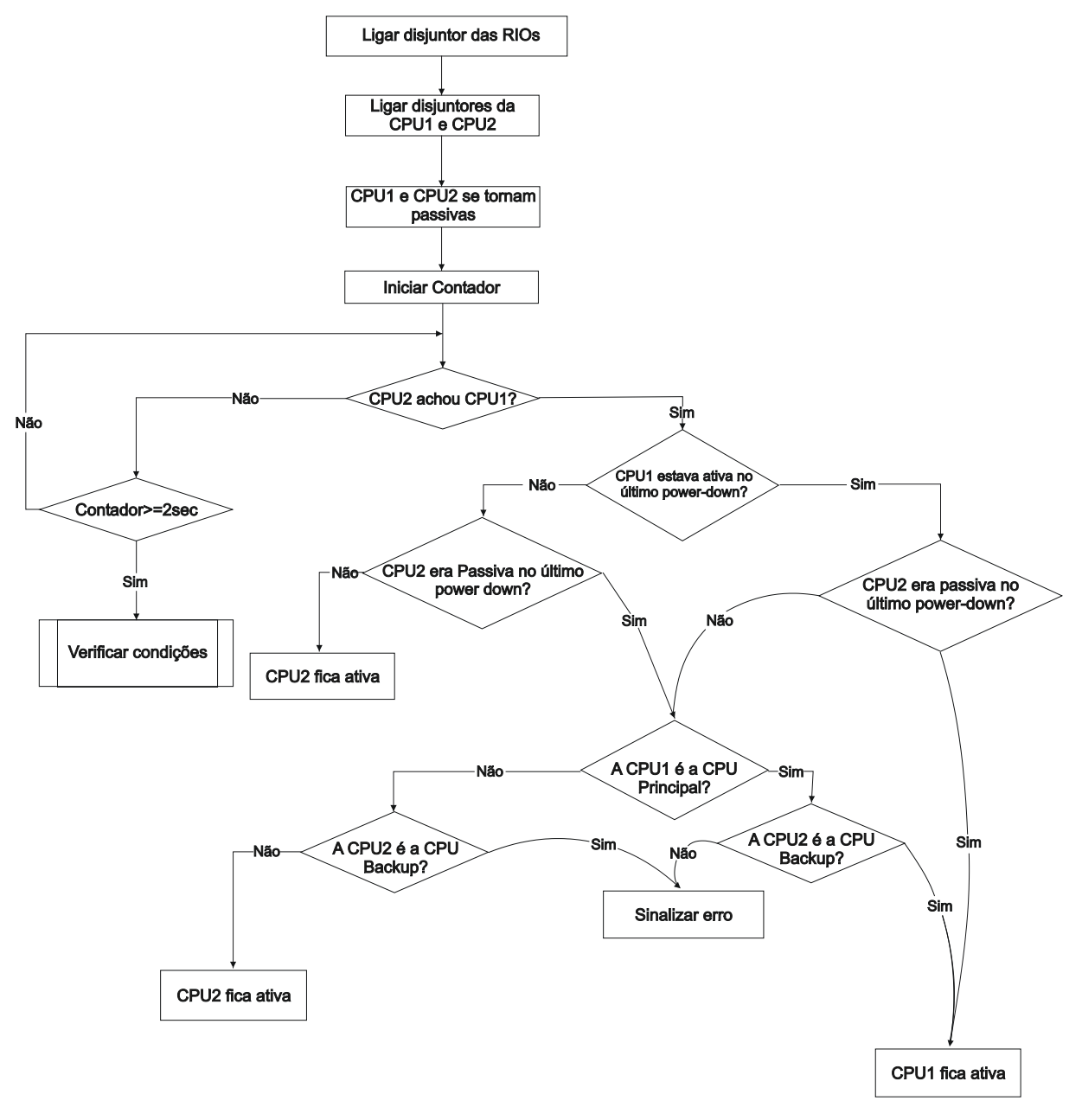

*Figura 18. 17 – Diagrama de blocos representando o algoritmo que decide qual coprocessador ficará ativo*

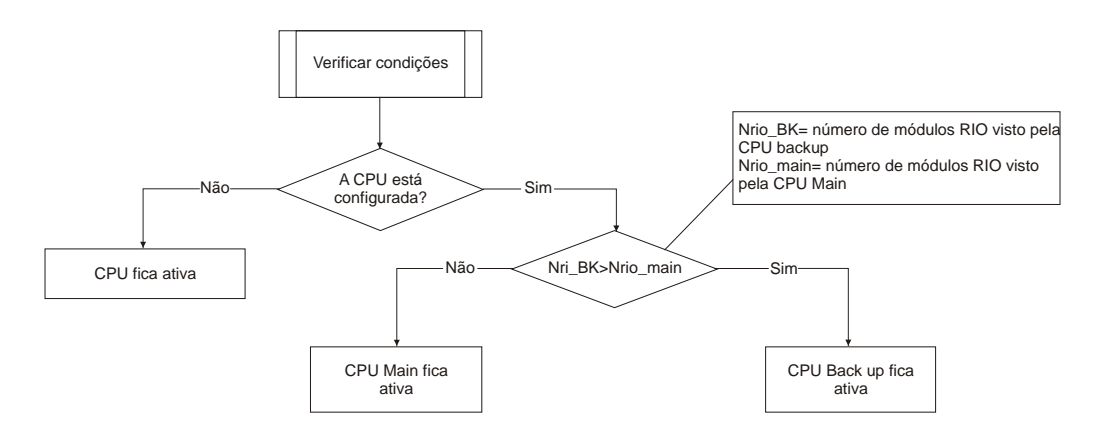

*Figura 18. 18 – Diagrama de blocos representando o procedimento de verificar condições*

### **Comunicação com os Módulos de Entrada e Saída Remota (RIO)**

Os módulos de E/S Remota, DF66, são lidos somente se o nome da configuração e data são as mesmas no coprocessador Main (principal) e coprocessador backup. O coprocessador passivo envia comandos ciclicamente para verificar se é necessário assumir o controle.

Os módulos DF66 são conectados ao sistema através de dois canais diferentes redundantes.

Existem duas portas a serem consideradas:

**Porta ativa do DF66**: É a porta sendo lida pelo coprocessador ativo, i.e., através desta porta as variáveis Modbus são lidas e escritas.

**Porta passiva do DF66**: Nesta porta o coprocessador passivo verifica as condições das portas ativa e passiva.

#### **Procedimento de** *Switch*

Durante o funcionamento normal do sistema, existe um procedimento de chaveamento. Ele é baseado no número de DF66s com as quais o coprocessador ativo pode se comunicar (NRIO active) e o número de DF66 com as quais o coprocessador passivo pode se comunicar (NRIO passive).

Se NRIO active for menor que NRIO passive, então haverá um procedimento de *switching over* que faz o coprocessador ativo atual se tornar o coprocessador passivo e o antigo coprocessador passivo, o coprocessador ativo atual. Este procedimento garante que o sistema leia sempre o maior número de variáveis de entrada e saída Modbus.

### *LEDs para Indicação de Status*

- Um LED RUN (verde, ON ou OFF) indica se o coprocessador está no estado ativo enquanto o LED RUN piscando indica que o coprocessador está no estado passivo.
- Um LED HOLD (amarelo, ON ou OFF) indica se o coprocessador foi configurado corretamente enquanto que um LED HOLD piscando indica que não foi.
- Um LED FORCE (vermelho, ON ou OFF) indica se o coprocessador está no modo Force-IN, Force-Out ou Safe-Out, ou não.
- O LED FORCE está piscando. Isto significa que as configurações de hardware não estão corretas (rotary switch, BR para RIO ou versão de firmware).